SF-3990 User's Guide CASIO<sub>®</sub>

load Rom 45400838 anuals.com. All Manuals Search And Dowl

# GUIDELINES LAID DOWN BY FCC RULES FOR USE OF THIS UNIT IN THE U.S.A. (not applicable to other areas).

#### NOTICE

This equipment has been tested and found to comply with the limits for a Class B digital device, pursuant to Part 15 of the FCC Rules. These limits are designed to provide reasonable protection against harmful interference in a residential installation. This equipment generates, uses and can radiate radio frequency energy and, if not installed and used in accordance with the instructions, may cause harmful interference to radio communications. However, there is no guarantee that interference will not occur in a particular installation. If this equipment does cause harmful interference to radio or television reception, which can be determined by turning the equipment off and on, the user is encouraged to try to correct the interference by one or more of the following measures:

- · Reorient or relocate the receiving antenna.
- Increase the separation between the equipment and receiver.
  Connect the equipment into an outlet on a circuit different from that
- to which the receiver is connected.
- Consult the dealer or an experienced radio/TV technician for help.

**Caution:** Changes or modification to the product not expressly approved by CASIO could void the user's authority to operate the product.

## English \blacksquare

Congratulations on your selection of this CASIO product! Be sure to keep this manual in a safe place for future reference when necessary.

load from Www.Somanuals.com. All Manuals Search And Down

## Contents

| Read this first! E-3        |
|-----------------------------|
| Timekeeping Function E-5    |
| Alarm Function E-8          |
| Inputting Characters E-9    |
| Recalling Data E-15         |
| Editing Data E-15           |
| Secret Memory Area E-16     |
| Conversion Mode E-17        |
| Memory Capacity Screen E-21 |
| Calculator Mode E-22        |
| About the Power Supply E-23 |
| Messages E-25               |

 World Time City Table
 E-26

 Storage Capacity
 E-27

 Specifications
 E-27

## Read this first!

### Before using the unit for the first time

Use the following procedure to load batteries and reset the unit before using it for the first time.

1. Slide the battery compartment cover in the direction indicated by the arrow.

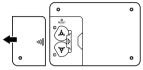

2. Slide the battery switch to the "REPLACE 1)" setting.

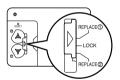

- 3. Load the new battery into the battery compartment, making sure that the positive (+) side of the new battery is facing up (so you can see it).
- Slide the battery switch to the "REPLACE (2)" setting and repeat step 3 for the other battery.
- Be sure to load two new CR2032 batteries only. Never mix an old battery with a new one.
- 5. Slide the battery switch to the "LOCK" setting.

Press the RESET button. "RESET? Y/N" appears on the display. The reset message appears in one of the six languages shown below.

- RESET Message ENGLISH RESET? Y/N START? Y/N GERMAN BÜCKST?.J/N START? Y/N FRENCH REINIT? O/N COMMENC? O/N ITALIAN AZZER? S/N INIZI2 S/N SPANISH ¿REP.? S/N ¿INICIO? S/N PORTUGUESE REPOSIC? S/N COMECA? S/N

- Use ◀ or ▶ to select "Y" and then press ENTER. This causes "START?
  Y/N" to appear on the display.
- Use ◀ or ▶ to select "Y" and then press ENTER.

#### · Initial settings after RESET

Home Time Zone: New York (NYC)

Home Time: 12:00 AM, January 1, 2002 World Time 1: London (LON)

World Time 2: Tokyo (TYO) 12/24-Hour Setting: 12-hour

9. Replace the battery compartment cover.

### Keep written copies of important data.

CASIO COMPUTER CO., LTD. assumes no responsibility for any damage or loss caused by deletion of data as a result of malfunction, repairs, or removal of both batteries.

### Important Precautions

- · Keep away from direct flame.
- · Keep away from heat: direct sunlight, near heaters, etc.
- · Never try to disassemble the unit.
- Clean exterior only with a soft cloth moistened in a weak solution of a mild neutral detergent and water.
- Items described in this manual are subject to change without notice.
- CASIO COMPUTER CO., LTD. assumes no responsibility for any loss or claims by third parties which may arise from the use of this product.

## About the Low Battery Message

Replace the batteries as soon as possible after the "LOW BAT!" message appears. Pressing **ON** after replacing batteries causes the Home Time screen to appear. Set the current time and date you want.

- When battery power is low, the "LOW BAT!" message will appear after you
  press ON, OFF, TEL, SCHEDULE, ANNIVERSARY, MEMO, TO DO,
  CLOCK, CONVERSION, or CAL. If you continue to operate the unit without battery replacement, power will switch off automatically.
- The Daily Alarm, Schedule Alarm will not operate while battery power is low.

## To adjust display contrast

- 1. Press FUNC to select CONTRAST, and then press ENTER.
- Press ▶ to increase contrast (making the figures on the display darker) or ◀ to decrease it (making the figures lighter).
- Press TEL, SCHEDULE, ANNIVERSARY, MEMO, TO DO, CLOCK, CON-VERSION, CAL. or ESC.

# To select the system language (English, French, Spanish, German, Italian, Portuguese)

- 1. Press TEL to enter the Telephone Directory Mode.
- Press FUNC to select LANGUAGE, and then press ENTER.
- Use ▲ or ▼ to select a language. Press ENTER when the language you want to use is displayed.

## **Timekeeping Function**

Each press of **CLOCK** changes between the Home Time, World Time 1, World Time 2, and Alarm.

## To change the World Time city

Use **CLOCK** to display the World Time and press **FUNC** to select TIMEZONE. Then press **ENTER** and use ▲ and ▼ to scroll through the cities.

City Code LON? MON Day of the week
Year 2003 - 11 - 17 Date
1 - 47 25 P AM/PM indicator
Time(HH-MM SS)

load<sup>P</sup>ff6h**FW₩**.\$6hhafitians.com.toAnfinaindansd Search And Down

## To set the Home Time city

## Example

City: HKG (Hong Kong)

| Key Operation                                        | Display                                 |
|------------------------------------------------------|-----------------------------------------|
| CLOCK                                                | HOME WED<br>2003- 1- 1<br>12-05 20 A    |
| FUNC ENTER • Select TIMEZONE.                        | NYC? WED<br>2003- 1- 1<br>12-05 22 A    |
| ▲ / ▼ • Scroll through city names until HKG appears. | HKG? WED<br>2003 - 1 - 1<br>1-05 23 P   |
| ENTER                                                | HOME WED<br>2003 - 1 - 1<br>1 - 05 24 P |

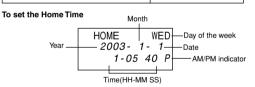

#### Example

Date: 2003-11-17 (November 17, 2003); Time: 9:45 AM

| Key Operation | Display                             |
|---------------|-------------------------------------|
| CLOCK         | HOME WED<br>2003- 1- 1<br>1-05 20 P |

| Key Operation                                                                                                    | Display                             |
|----------------------------------------------------------------------------------------------------|-------------------------------------|
| EDIT                                                                                                    | HKG<br>_003-01-01<br>01-05 P        |
| 20031117 AM/PM 0945 • Each press of AM/PM toggles between AM (A) and PM (P). AM is indicated on the display by "A", while PM is indicated by "P". | HKG<br>2003-11-17<br>09-4_ A        |
| ENTER • This resets the seconds to 00.                                                                                                    | HOME MON<br>2003-11-17<br>9-45 00 A |

- Be sure to input leading zeros when necessary.
- · Use the following to specify noon and midnight.

|                | Noon  | Midnight |
|----------------|-------|----------|
| 12-hour format | 12 PM | 12 AM    |
| 24-hour format | 12    | 00       |

## To switch between Standard Time and Daylight Saving Time

Press **DST** while your Home Time or the World Time is displayed to toggle between Standard Time and Daylight Saving Time.

You must make separate settings for Home Time and World Time.

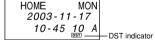

## To switch between 12-hour and 24-hour format

- 1. Display the Home Time or the World Time.
- 2. Press 12/24 to change between 12-hour and 24-hour timekeeping.

load from Www.Somanuals.com. All Manuals Search And Dowl

## **Alarm Function**

- The alarm sounds for 20 seconds when the alarm time is reached.
- . To stop the alarm when it is sounding, press any key.

#### To set the alarm time

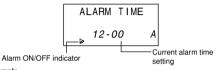

#### Example 8:05 PM

| Key Operation                                                                            | Display    |
|------------------------------------------------------------------------------------------|------------|
| CLOCK CLOCK CLOCK                                                                        | ALARM TIME |
| 020011020011                                                                             | 12-00 A    |
| EDIT                                                                                     | ALARM TIME |
|                                                                                          | _2-00 A    |
| O805 AM/PM     Each press of AM/PM toggles between AM (A) and PM (P). AM is indicated on | ALARM TIME |
| the display by "A", while PM is indicated by "P".                                        | 08-0_ P    |
| ENTER                                                                                    | ALARM TIME |
| This causes the alarm indicator to appear.                                               | 8-05 P     |

#### To turn alarms on and off

- 1. Press **FUNC** to display the function menu.
- 2. Select "SOUND", and then press ENTER.
- Press ▲ and ▼ to change between displays as shown below, and ◀ and ▶ to select "○" (on) or "×" (off).

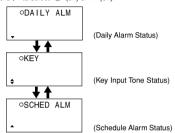

4. Press ENTER to return to the previous screen.

## Inputting Characters

- You can input alpha-characters, numbers or symbols while the cursor is in the top line of the display (text area). Only numbers can be input while the cursor is in the second and third line (number area).
- Press CAPS to toggle the keyboard between upper-case and lower-case.
   The "CAPS" indicator is on the display during upper-case input.
- To input a symbol, press SHIFT (so the "SHIFT" indicator is on the display)
  and then press the key for the symbol you want to input. Press the SYMBOL button. Use ▲ and ▼ to display the symbol you want, and then
  press the applicable number key to select the symbol and input it.
- To input a return, press ←.
- To input a special character, press CODE so the "CODE" indicator is displayed. Next, press the key for the accent you want to input, and then press the key for the character. This inputs the accent and character combination.

load from Www.Somanuals.com. All Manuals Search And Down

- While in the number area, press to input a hyphen.
- To input a space, press SPACE.

## To input Telephone Directory data

Name/Company: 72 characters; Home (Tel. No.):24 digits; Work (Tel No.)
 24 digits; Fax number: 24 digits; Cell phone number: 24 digits; E-mail address: 36 characters; URL: 36 characters; Address: 72 characters; Free: 64 characters

#### Example

NAME/COMPANY: CASIO

Home:045-012-3456; Work: 045-012-7890; Fax: 045-987-6543;

Cell Phone: 045-654-3210; e-mail address: abcd@xyz.com;

URL: www.casio.com

| Key Operation             | Display        |
|---------------------------|----------------|
| TEL                       | NAME/COMPANY   |
|                           | (CAPS)         |
| CASIO ENTER               | HOME? - (CAPE) |
| 045-012-3456 <b>ENTER</b> | WORK?          |
| 045-012-7890 <b>ENTER</b> | FAX?           |
| 045-987-6543 <b>ENTER</b> | CELL?  — cell  |

| Key Operation                     | Display                              |
|-----------------------------------|--------------------------------------|
| 045-654-3210 <b>ENTER</b>         | E-MAIL?                              |
|                                   | CAPS                                 |
| CAPS ABCD SHIFT<br>@XYZ.COM ENTER | URL?                                 |
| WWW.CASIO.COM<br>ENTER            | ADDRESS?                             |
| CAPS TOKYO SPACE<br>JAPAN ENTER   | FREE?                                |
| ENGINEER ENTER                    | CASIO WORK 045-012-3456 045-012-7890 |
| B                                 |                                      |

 Data is automatically sorted into alphabetical sequence according to the names.

#### To change the FILE NAME

1. Press TEL to display the initial Telephone Directory screen.

3. After making the changes you want, press ENTER to store them.

- 2. Press FUNC to select FILE NAME, and then press ENTER.
- · FILE NAME can be up to 12 characters long.

## To input Schedule data

## · Up to 119 characters per data item.

Example

| weeting on December 5, 2003 from 2 PM |              |
|---------------------------------------|--------------|
| Key Operation                         | Display      |
| SCHEDULE                              | DESCRIPTION? |
|                                       | CAPS         |

load from Www.Somanuals.com. All Manuals Search Ared Dowl

| Key Operation                                                                                                    | Display                            |
|----------------------------------------------------------------------------------------------------|------------------------------------|
| MEETING ENTER                                                                                                    | DATE/TIME?<br>_003-11-17<br>       |
| 20031205                                                                                                    | DATE/TIME?<br>2003-12-05<br>2-05 A |
| 0200 AM/PM ENTER  • Each press of AM/PM toggles between AM (A) and PM (P). AM is indicated on the display by "A", while PM is indicated by "P". | SCHED ALM?                         |
| O130 ENTER  If you do not want to set an alarm for the appointment, press ENTER without inputting a time.                                       | MEETING<br>2003-12- 5<br>2-00 P    |

- · Schedule data is sorted by date and time.
- This unit also has a Schedule Alarm, which you can turn on and off (see
  "To turn alarms on and off" on page E-9). If the Schedule Alarm is turned
  on, an alarm sounds when the current time reaches the start time of
  Schedule Keeper data that comes first chronologically. Note that the details
  of the Schedule Keeper data are displayed when the Schedule Alarm
  sounds.

#### To input Anniversary data

Up to 120 Character per data item.

### Example

X MAS DAY 12-25

| Key Operation | Display      |
|---------------|--------------|
| ANNIVERSARY   | DESCRIPTION? |
|               | CAPS         |

loadfrom Www.Somanuals.com. All Manuals Search And Dow

| Key Operation         | Display             |
|-----------------------|---------------------|
| X MAS SPACE DAY ENTER | MM / DD?<br>01 - 01 |
| 1225 <b>ENTER</b>     | XMAS DAY<br>12-25   |

· Anniversary data is sorted by date.

### To input Memo data

Up to 120 characters per data item.

## Example

JODY BDAY (Jody's birthday), 10-5 (October 5)

| Key Operation   | Display    |  |
|-----------------|------------|--|
| МЕМО            | MEMO?      |  |
|                 | CAPS       |  |
|                 | JODY BDAY_ |  |
| JODY SPACE BDAY |            |  |
|                 | CAPS       |  |
|                 | JODY BDAY  |  |
| ← 10-5 ENTER    |            |  |
|                 | ▼ GAPS     |  |

Memo data is not sorted.

### To input To Do data

Up to 119 characters per data item.

### Example

CALL BILL, 11-6 (November 6)

| Key Operation                                                                                              | Display                  |
|----------------------------------------------------------------------------------------------------|--------------------------|
| то ро                                                                                                    | DO WHAT?                 |
| CALL <b>SPACE</b> BILL (The check box appears automatically.)                                              | □CALL BILL_              |
| ENTER • The current date appears automatically.                                                            | WHEN?<br>2003-01-01      |
| 20031106 ENTER     Pressing ENTER again toggles the status of the check box between checked and unchecked. | □CALL BILL<br>2003-11- 6 |

• To Do data is sorted from uncheck data to checked data by date.

## DATE STAMP

To input the date, press **SHIFT** and then press **CODE**. The date stamp can be used during text data input.

## **Recalling Data**

The indicators  $\blacktriangle$  and  $\blacktriangledown$  on the screen indicate that data exists above or below the displayed data. Use  $\blacktriangle$  and  $\blacktriangledown$  to scroll the screen and view the other data.

- Indicators on the left side of the Telephone Directory screen show what kind of data is currently displayed. The display indicators are: "HOME" (home telephone), "WOME" (work telephone), "FAX" (fax number), "CELL" (cell phone number), "E-mail" (e-mail number), and "ADD" (address).
- When scrolling Telephone Directory data, pressing ▼ first shows the name entry along with the home and work telephone numbers. Each press of ▲ or ▼ scrolls through the fax number, cell phone number, e-mail address and other entries

#### Scroll Search

- Use TEL, SCHEDULE, ANNIVERSARY, MEMO, or TO DO to enter the mode (Telephone Directory, Schedule Keeper, Memo, To Do) that contains the data you want.
- Use ¥ to scroll down, ★ to scroll up. Hold down to scroll at high speed.

## • Initial Character Search

- Use TEL, SCHEDULE, ANNIVERSARY, MEMO, or TO DO to enter the mode (Telephone Directory, Schedule Keeper, Memo, To Do) that contains the data you want.
- 2. Input the initial characters of the data you want.
- Press ★ or ¥ to start the search.
- 4. If you get more than one, you can scroll.

## **Editing Data**

#### To edit data

- Recall data and press EDIT.
- Input data as you normally would.
- 3. After inputting the data you want, press ENTER to store it.

load from Www.Somanuals.com. All Manuals Search And Đow

## Deleting Data

## To delete a single item

- Press ★ or ▼ to recall an item.
- Press FUNC to select ITEM DEL, and then press ENTER.
   Press ENTER to delete the recalled item, or press ESC to abort.

#### To delete all data in a particular mode

- Press TEL, SCHEDULE, ANNIVERSARY, MEMO, or TODO to enter the mode that contains the data you want to delete.
- 2. Press FUNC to select ALL DEL, then press ENTER.
- 3. Press ENTER to delete all the data in the mode, or press ESC to abort.

## **Secret Memory Area**

#### Important!

If you forget your password, you will have to RESET and delete everything in memory!

#### To register a password

#### Example

Password: 0123

| Key Operation                                           | Display      |
|---------------------------------------------------------|--------------|
| TEL                                                     | NAME/COMPANY |
| SECRET                                                  | NEW PASS?    |
| 0123 ENTER • Your password can be up to 4 numbers long. | RE-TYPE      |
| 0123 <b>ENTER</b>                                       | NAME/COMPANY |

 Once you are in the secret memory area (indicated by -1), you can input, recall, edit, and delete data, and change between the Telephone Directory, Schedule Keeper, Memo and To Do just as you do in the normal (non-secret) memory area.

## To enter the secret memory area

- While in the Telephone Directory, Schedule, Anniversary, Memo, or To Do mode, press SECRET.
- Input the current password and press ENTER. If the password is not correct, the error message will appear on the display and then return to password input step.

#### To exit the secret memory area

Press SECRET to exit the secret memory area.

#### To change the password

- While in the Secret Memory area, press FUNC a number of times until "PASS EDIT" is displayed.
- Press ENTER.
- 3. Change to the new password and press ENTER to store.

#### Conversion Mode

Your Digital Diary has two conversion modes, one for currency conversion and one for metric conversion.

#### To enter the Currency Conversion Mode

| Key Operation | Display             |  |
|---------------|---------------------|--|
| CONVERSION    | CURRENCY CON        |  |
| ENTER         | USD ←→ € <i>O</i> . |  |

load from Www.Somanuals.com. All Manuals Search And Down

#### To enter the Metric Conversion Mode

| Key Operation         | Display    |  |
|-----------------------|------------|--|
|                       | METRIC CON |  |
| CONVERSION CONVERSION |            |  |
|                       | yd ←→ m    |  |
| ENTER                 | 0.         |  |

#### Using the Currency Conversion Mode

You can use the Currency Conversion Mode to convert between various currencies. The calculator comes preset with the default currency names listed below. You can use the default currency names as they are, or you can change to other currency names. You can also change the exchange rate whenever you want.

- 1. USD ↔ €
- 2.  $USD \leftrightarrow JPY$
- C1 ↔ C2
- 4. C1 ↔ C3
- C2 ↔ C3

## Note

 Conversion No. 5 will be automatically set when No.3 & 4 have been registered. The currency name and exchange rate of No.5 are changed automatically.

## To perform a currency conversion

#### Example 1

To convert \$100 to euros.

| Key Operation                                     | Display  |
|---------------------------------------------------|----------|
| CONVERGION ENTER 400                              | USD ←→ € |
| CONVERSION ENTER 100                              | 100      |
| •                                                 | USD → €  |
| <ul> <li>Press ▶ or ◀ to convert back.</li> </ul> | 110      |

#### Example 2

To convert €100 to US dollars

| To convert \$100 to 03 dollars.  |            |  |
|----------------------------------|------------|--|
| Key Operation                    | Display    |  |
|                                  | USD ←→ €   |  |
| CONVERSION ENTER 100             | 100.       |  |
| 4                                | USD ← €    |  |
| <ul> <li>Each press of</li></ul> | 90,9090909 |  |

### To change the currency name and rate

To setup a conversion from euros to pounds at a rate of 1.7125.

| Key Operation    | Display  |  |
|------------------|----------|--|
| CONVERSION ENTER | USD ←→ € |  |
| CONVERSION ENTER | o.       |  |

| Key Operation                                                                                                    | Display |  |
|----------------------------------------------------------------------------------------------------|---------|--|
| EDIT SPACE SPACE £ * ENTER * To select the £ (pound) symbol, press the SYMBOL button. Use ▲ and ▼ to display the £ (pound) symbol, and then press the applicable number key to select it. | £ ←→ €  |  |
| 1.7125 ENTER     This stores the input value in memory.                                                                                                    | € ↔ €   |  |

#### Note

 You can input up to five characters for the currency name and 10 digits for the exchange rate.

### Using the Metric Conversion Mode

All conversion values in the Metric Conversion Mode are preset as shown below. You cannot change them.

| Conversion                           | Displayed Units | Conversion Formula |
|--------------------------------------|-----------------|--------------------|
| $yards \leftrightarrow meters$       | yd : m          | 1:0.9144           |
| $feet \leftrightarrow meters$        | ft : m          | 1:0.3048           |
| $inches \leftrightarrow centimeters$ | in : cm         | 1:2.54             |
| Kilometers ↔ miles                   | km : mi         | 1.6093 : 1         |
| kilograms ↔ pounds                   | kg : lb         | 0.4536: 1          |
| $grams \leftrightarrow ounces$       | g : oz          | 28.35 : 1          |
| Celsius ↔ Fahrenheit                 | °C:°F           | 1:1.8 * °C+32      |
| liters ↔ UK gallons                  | l : galUK       | 4.546 : 1          |
| liters $\leftrightarrow$ US gallons  | I : galUS       | 3.785 : 1          |

## To perform metric conversion

To convert 28 degrees Celsius to Fahrenheit

| Key Operation                                                                  | Display                             |    |
|--------------------------------------------------------------------------------|-------------------------------------|----|
|                                                                                | $yd \; \leftarrow \rightarrow \; m$ |    |
| CONVERSION CONVERSION ENTER                                                    | •                                   | O. |
| Press ▼ 6 times, then input 28 • Use ▲ and ▼ to search the desired conversion. | °C ←→°F                             |    |
|                                                                                | <b>\$</b> 2                         | 8. |
|                                                                                | °C →°F                              |    |
| •                                                                              | <b>\$</b>                           | 2. |
|                                                                                | °C ←→°F                             |    |
| •                                                                              | <b>\$</b> 2                         | 8  |
| Proce 4 again to convert %E to %C                                              | °C ← °F                             |    |
| Press ◀ again to convert °F to °C                                              | <b>♦</b> -2.                        | 2  |

## **Memory Capacity Screen**

- While in the Telephone Directory, Schedule, Anniversary, Memo, or To Do mode, press FUNC to select MEMORY.
- Press ENTER to display the memory capacity screen.

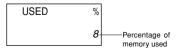

· Press ESC to exit the memory capacity screen.

load from Www.Somanuals.com. All Manuals Search A⊪dyDowl

## **Calculator Mode**

Press CAL to enter the Calculator Mode.

## ■ Calculation Examples

| Examples                                    | Operation               | Display                            |
|---------------------------------------------|-------------------------|------------------------------------|
|                                             | AC                      | 0.                                 |
| 53 + 123 - 63 =                             | 53+125 (Error)          | + 125.                             |
|                                             | © 123<br>—63 =          | + 123.<br>113.                     |
| 963 × (23 – 56) =                           | 23-56×963=              | – 31779.                           |
| $(56 \times 3 - 89) \div 5.2 + 63 =$        | 56×3-89÷5.2+63=         | 78.19230769                        |
| 123456 × 741852 =                           | 123456×741852=<br>C     | E 9.158608051<br>9.158608051<br>0. |
| $2 \times (-3) =$<br>12 + 23 =<br>45 + 23 = | 2x3½=<br>23++12=<br>45= | -6.<br>K + 35.<br>K + 68.          |
| 7 <u>- 5.6</u> = 2 <u>- 5.6</u> =           | 5.6——7=<br>2=           | K - 1.4<br>K 3.6                   |
| $2.3 \times 12 = 4.5 \times 12 =$           | 12××2.3=<br>4.5=        | K× 27.6<br>K× 54.                  |
| 45 <u>÷ 9.6</u> = 78 <u>÷ 9.6</u> =         | 9.6÷÷45=<br>78=         | K ÷ 4.6875<br>K ÷ 8.125            |
| 12% of 1500                                 | 1500×12%                | 180.                               |
| Percentage of 660 against 880               | 660÷880%                | 75.                                |
| 15% add-on of 2500                          | 2500×15%+               | 2875.                              |
| 25% discount of 3500                        | 3500×25% —              | 2625.                              |

loadfrom Www.Somanuals.com. All Manuals Search And Dowl

| What will the selling<br>price and profit be when<br>the purchasing price of<br>an item is \$480 and the<br>profit rate to the selling<br>price is 25%? | 480+25%                                         | 640.<br>160.<br>(Profit)            |
|----------------------------------------------------------------------------------------------------|-------------------------------------------------|-------------------------------------|
| If you made \$80 last week<br>and \$100 this week, what<br>is the percent increase?                                                                     | 100-80%                                         | 25.                                 |
| $ \begin{array}{rrrr} 80 \times 9 &=& 720 \\ -) & 50 \times 6 &=& 300 \\ 20 \times 3 &=& 60 \\ \hline & 480 \end{array} $                               | AC MC 80 X 9 M+<br>50 X 6 M-<br>20 X 3 M+<br>MR | M 720.<br>M 300.<br>M 60.<br>M 480. |

## **About the Power Supply**

#### Caution

- All data stored in memory is lost if you remove both batteries at the same time.
- Replace the batteries at least once every 2 years, no matter how much you use the unit.
- Be sure that you keep a separate copy of all important data that you store in the unit.

#### To replace the batteries

- 1. Press OFF to switch power OFF.
- 2. Slide the battery compartment cover in the direction indicated by the arrow.

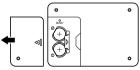

load from Www.Somanuals.com. All Manuals Search Areф⊅owl

3. Slide the battery switch to the "REPLACE ①" setting. Insert a thin, pointed object into (A) and remove the old battery.

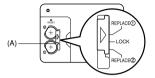

#### Caution

Be sure to remove only one battery at a time. Otherwise, you will lose all data stored in memory.

- Replace the old battery with a new one, making sure that the positive (+) side of the new battery is facing up (so you can see it).
- Slide the battery switch to the "REPLACE @" setting and repeat step 4 for the other battery.
- Be sure to load two new CR2032 batteries at the same time. Never mix an old battery with a new one.
- 6. Slide the battery switch to the "LOCK" setting.
- 7. Replace the battery compartment cover.

## **Battery Precautions**

- Keep + side of each battery facing up (so you can see it).
- Keep batteries out of the reach of small children. If swallowed, consult with a physician immediately.

The batteries that come with this unit discharge slightly during shipment and storage. Because of this, they may require replacement sooner than the normal expected battery life.

## Messages

| Message    | Remarks                                                                           |  |
|------------|-----------------------------------------------------------------------------------|--|
| BUSY       | Data processing is being performed.                                               |  |
| NOT FOUND! | No data in memory matches your specification.                                     |  |
| PASS?      | Your operation requires entry into the<br>secret memory area. Input the password. |  |
| LOW BAT!   | Battery power is low. Replace the batteries.                                      |  |

# World Time City Table

| Time<br>Difference | Code | City Name      | Other Cities in Zone        |
|--------------------|------|----------------|-----------------------------|
| - 11               |      |                |                             |
| - 10               | HNL  | HONOLULU       |                             |
| - 09               | ANC  | ANCHORAGE      |                             |
| - 08               | LAX  | LOS ANGELES    | Seattle, Las Vegas          |
|                    | SFO  | SAN FRANCISCO  |                             |
| - 07               | DEN  | DENVER         | El Paso                     |
| - 06               | MEX  | MEXICO CITY    | Dallas, Houston, Chicago    |
| - 05               | NYC  | NEW YORK       | Washington D.C., Boston,    |
|                    | LIM  | LIMA           | Montreal                    |
| - 04               | CCS  | CARACAS        | Santiago                    |
| - 03               | RIO  | RIO DE JANEIRO | Buenos Aires                |
| - 02               |      |                |                             |
| - 01               |      |                |                             |
| + 00               | LON  | LONDON         | Greenwich Mean Time         |
| + 01               | PAR  | PARIS          | Madrid, Amsterdam           |
|                    | ROM  | ROME           |                             |
| + 02               | CAI  | CAIRO          | Helsinki, Beirut, Jerusalem |
|                    | ATH  | ATHENS         |                             |
|                    | IST  | ISTANBUL       |                             |
| + 03               | MOW  | MOSCOW         | Kuwait, Nairobi             |
| + 3:30             | THR  | TEHRAN         |                             |
| + 04               | DXB  | DUBAI          | Abu Dhabi                   |
| + 4:30             | KBL  | KABUL          |                             |
| + 05               | MLE  | MALE           |                             |
| + 5:30             | DEL  | DELHI          | Mumbai, Calcutta, Colombo   |
| + 06               | DAC  | DHAKA          |                             |
| + 07               | BKK  | BANGKOK        | Jakarta, Hanoi              |
| + 08               | HKG  | HONG KONG      | Taipei, Singapore, Manila   |
|                    | BJS  | BEIJING        |                             |
|                    | DPS  | DENPASAR       |                             |
| + 09               | TYO  | TOKYO          | Seoul, Pyongyang            |
| + 9:30             | ADL  | ADELAIDE       | Darwin                      |
| + 10               | SYD  | SYDNEY         |                             |
|                    | GUM  | GUAM           |                             |
| + 11:00            | NOU  | NOUMEA         |                             |
| + 12:00            | AKL  | AUCKLAND       | Wellington                  |

## **Storage Capacity**

Telephone: 3,900 records under the following conditions

NAME/COMPANY: 10 characters

HOME: 10 digits

Schedule: 3,100 records under the following conditions

DESCRIPTION: 20 characters

Alarm: On

One appointment per day

Memo: 5.200 records under the following conditions

MEMO: 20 characters

To Do: 4.300 characters under the following conditions

DO WHAT: 20 characters

Anniversary: 4,600 records under the following conditions

DESCRIPTION: 20 characters

## Specifications

Model: SF-3990

Memory capacity: 128 KB

Power supply: 2 lithium batteries (CR2032)

Power consumption: 0.02 W

Battery life:

Approximately 2 years under the following test conditions:

Unit turned on one hour each day.

Auto Power Off: Approximately 6 minutes after last key operation Ambient temperature range: 0°C~40°C (32°F~104°F)

Dimensions: Folded: 13.9 (H) × 145 (W) × 91 (D) mm

(9/<sub>16</sub>" (H) × 5<sup>11</sup>/<sub>16</sub>" (W) × 3<sup>9</sup>/<sub>16</sub>" (D))

Unfolded: 10.3 (H)  $\times$  145 (W)  $\times$  178 (D) mm ( $^{3}/_{8}$  " (H)  $\times$  5 $^{11}/_{16}$  " (W)  $\times$  7 " (D))

Weight: Approximately 120g (4.2 oz) including batteries

load from Www.Somanuals.com. All Manuals Search Arrob Dow

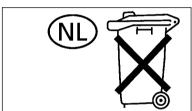

# Batterij niet weggooien, maar inleveren als KCA

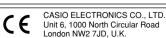

load from Www.Somanuals.com. All Manuals Search And Dowl

# **CASIO**®

## CASIO COMPUTER CO., LTD.

6-2, Hon-machi 1-chome Shibuya-ku, Tokyo 151-8543, Japan

load from Www.Somanuals.com. All Manuals Search And Dowl

Free Manuals Download Website

http://myh66.com

http://usermanuals.us

http://www.somanuals.com

http://www.4manuals.cc

http://www.manual-lib.com

http://www.404manual.com

http://www.luxmanual.com

http://aubethermostatmanual.com

Golf course search by state

http://golfingnear.com

Email search by domain

http://emailbydomain.com

Auto manuals search

http://auto.somanuals.com

TV manuals search

http://tv.somanuals.com